## PILOTER AVEC UNE TABLETTE VIA UNE APPLICATION ANDROID APP INVENTOR ET UN MODULE BLUETOOTH LA BRIQUE LEGO UTILISATION D'UN SMS/TELECOMMANDE

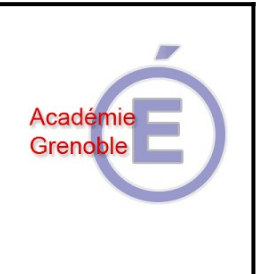

Fiche Coup de pouce

## **I - PROGRAMME PERMETTANT DE PILOTER LE PORTAIL COULISSANT À PARTIR DE LA TABLETTE OU D'UN SMS**

## *→ Réalisation du Design : Designer*

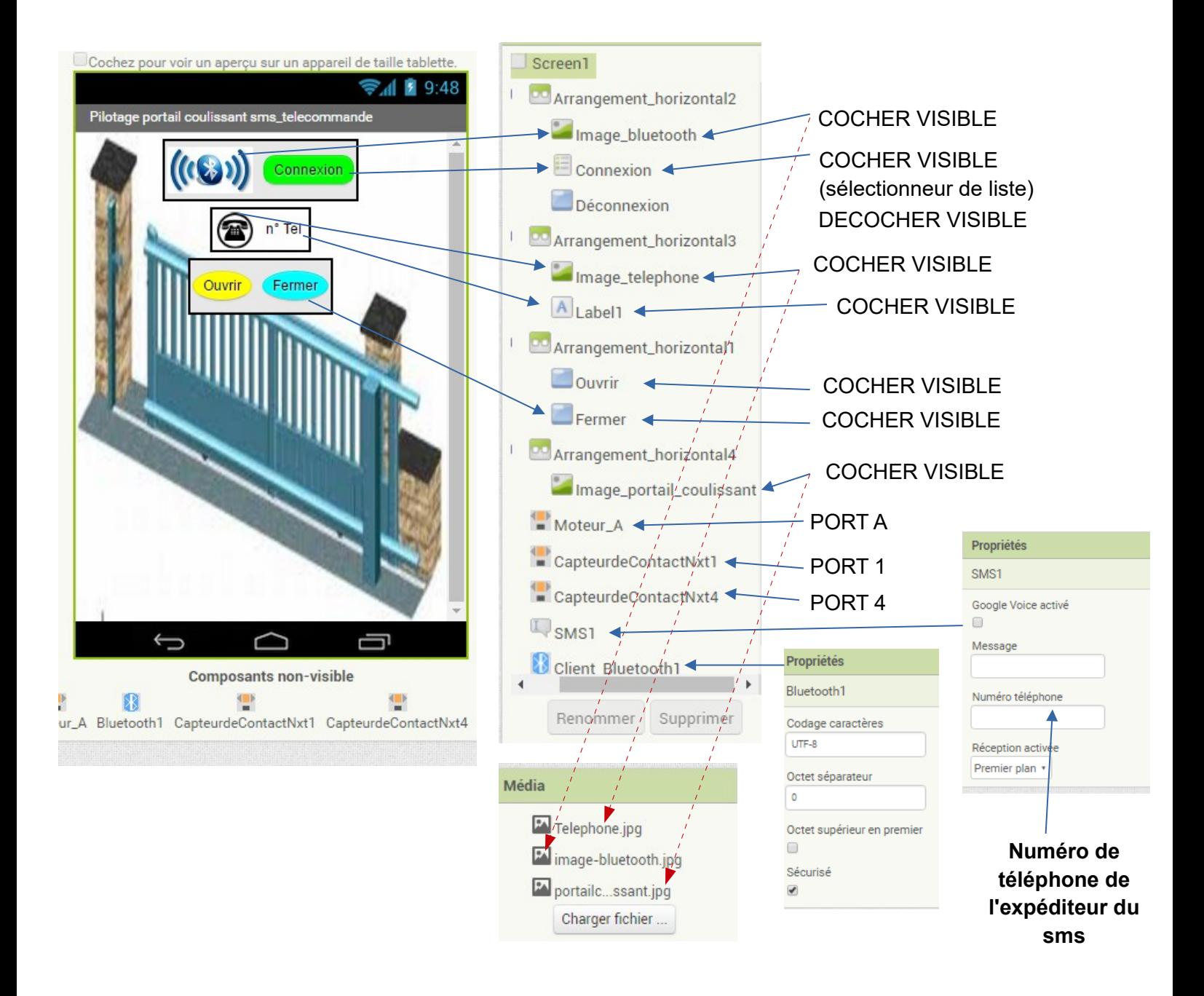

## *→ RÉALISATION DES BLOCS : BLOCS*

les fins de courses du portail coulissant"

 $\rightarrow$  Programme sous App Inventor de la fonction : "Se connecter en Bluetooth"

quand Connexion v Avant prise Finettre Connexion v ]. Eléments v ] à [ Bluetooth1 v ]. [Adresses et noms v ] quand Connexion Après prise  $\boxed{\circ}$  si Cappeler Bluetooth1 v Se connecter adresse (Connexion v Gélection v mettre Connexion v . Visible v à C faux v mettre Déconnexion v . Visible v à l'vrai v quand Déconnexion 1. Clic appeler Bluetooth1 Déconnecter mettre Connexion v . Visible v à l' vrai v mettre Déconnexion v . Visible v à L faux v quand CapteurdeContactNxt1 Pressé  $\rightarrow$  Programme sous App Inventor de la fonction : "Gérer faire appeler Moteur A 1. Arrêter quand CapteurdeContactNxt4 v .Pressé faire appeler Moteur A v Arrêter

 $\rightarrow$  Programme sous App Inventor de la fonction : "Gérer l'ouverture/la fermeture du portail par une télécommande"

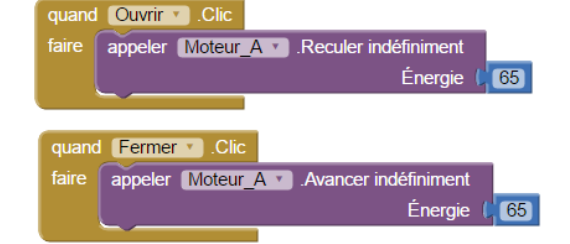

→ Programme sous App Inventor de la fonction : "Gérer un sms pour Ouvrir/Fermer le portail"

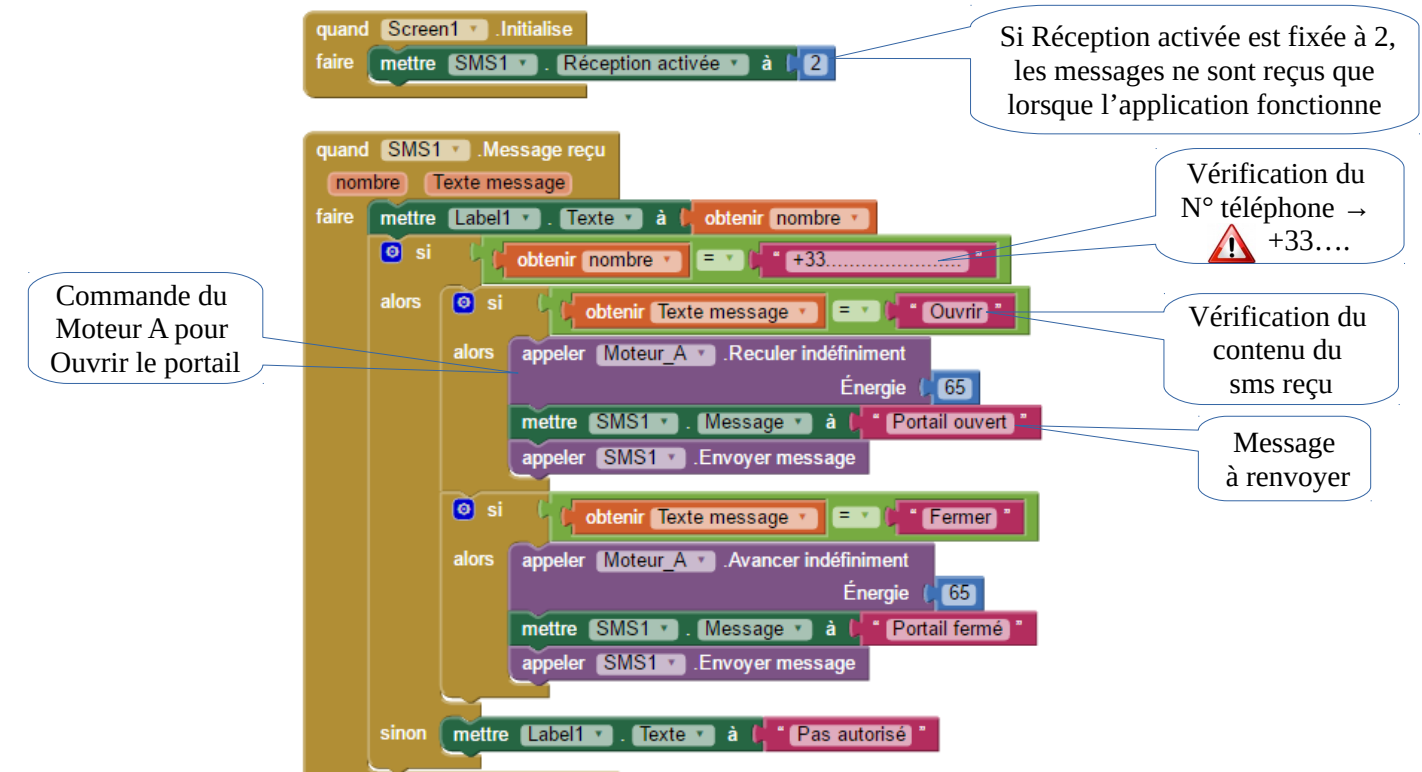